## Prêts à passer votre ordi sous Linux ?

- via un DVD (dans les magazines distribués en presse) ou une clé USB toute prête. 1- Tester
	- via le site [https://distrotest.net](https://distrotest.net/). Les distributions ont testables en ligne dans une fenêtre de votre navigateur.
- 2- Sauvegarder Indispensable ! Copiez vos fichiers sur un disque dur externe pour les récupérer sous Linux.
- Installez la distribution choisie. Elle peut être installée à côté de Windows. Il n'est pas possible de faire l'inverse : installer Windows après Linux, Windows écrasant tout sur son passage. Ou participez à une Install party : venez avec votre ordi et repartez avec Linux installé. 3- Installer

Toutes les distributions ci-dessus installent, par défaut, le navigateur Firefox et la messagerie Thunderbird .

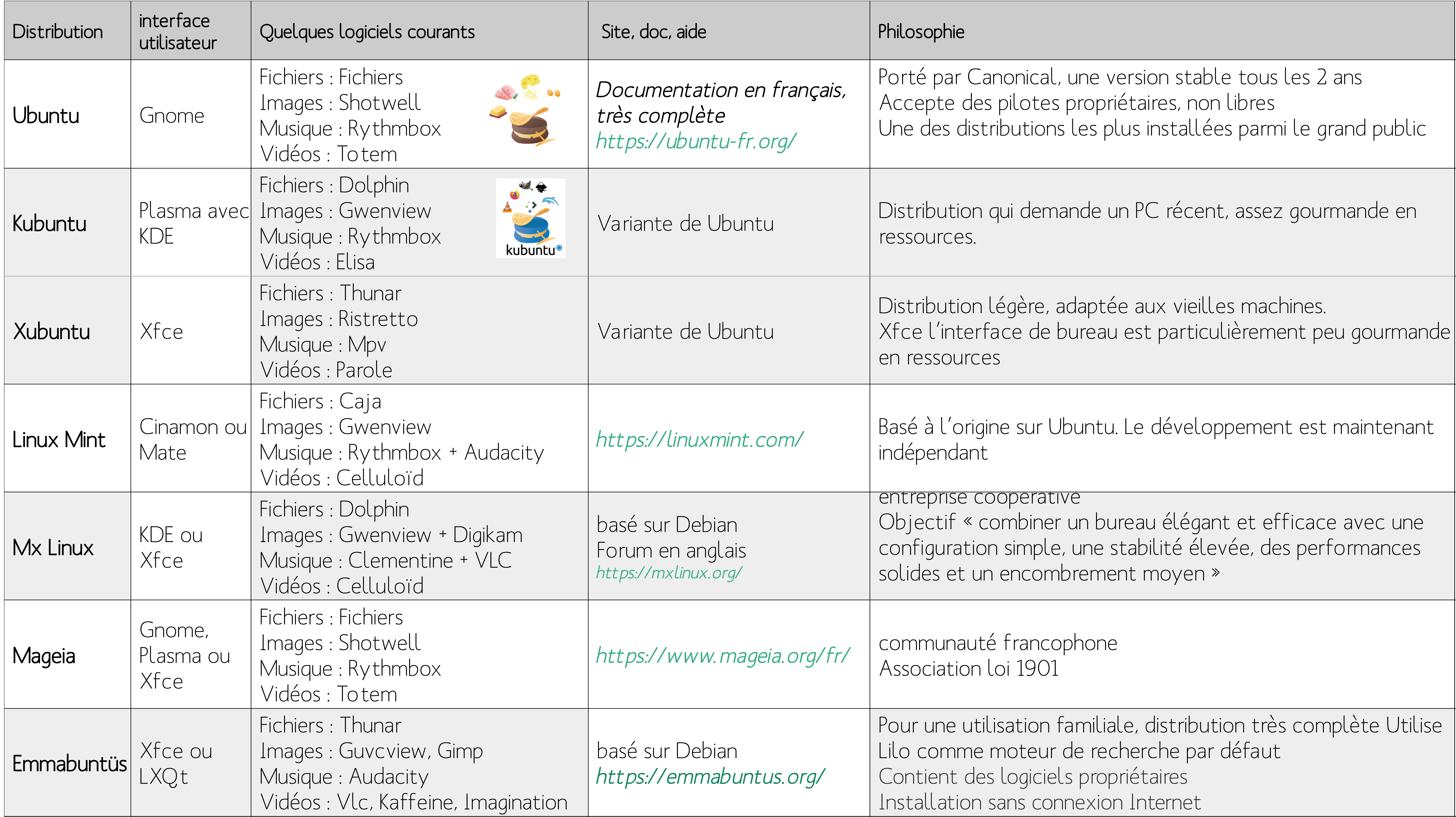

## Choisir son menu là où Windows nous sert un plat unique

## Une distribution, c'est

• un système d'exploitation : Linux, voir panneau n°14

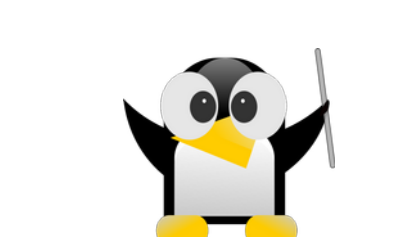

• un environnement graphique, interface de l'utilisateur (Gnome, KDE, Mate, Cinnamon, Xfce.. )

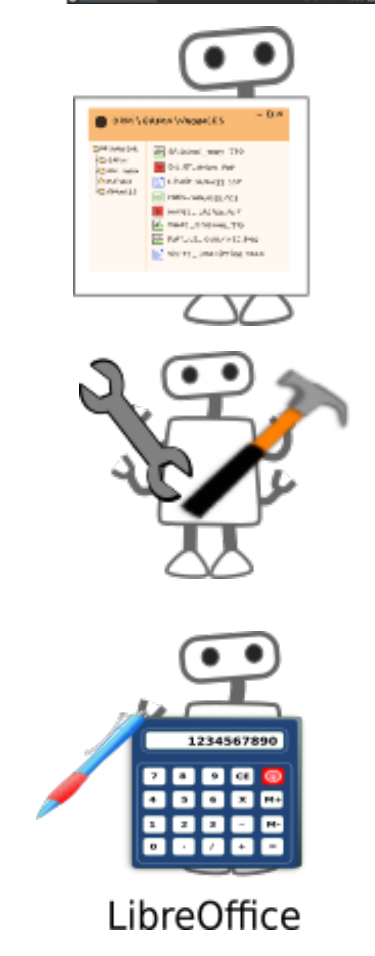

- un gestionnaire de fichiers (Caja, Thunar, Dolphin, Nemo...),
- des outils d'administration : installateur de logiciels, de matériel, réseau …,
- des logiciels de base : traitement de texte, navigateur, lecture d'images, de vidéos, messagerie….

Windows choisit tous les composants d'un système pour vous. Dans un système libre, Linux, coeur du système, est enrichi de compléments logiciels, l'ensemble s'appelle une distribution. Il en existe plusieurs, chacune est développée par une équipe. Chaque équipe intègre tous les compléments-logiciels indispensables : traitement de texte, tableur, gestionnaire de photos, etc. les équipes choisissent en fonction de leurs pratiques et envies. Les distibutions sont nombreuses mais quelques unes sont plus adaptées aux débutants.

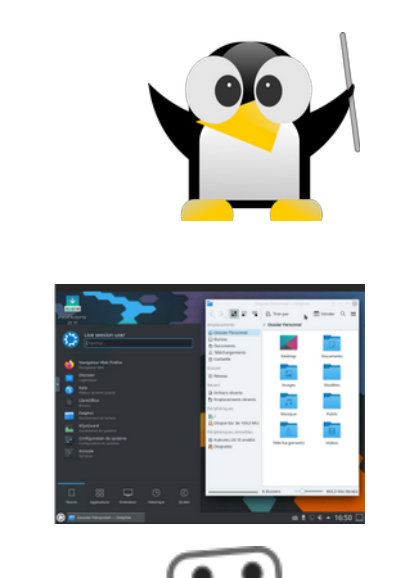

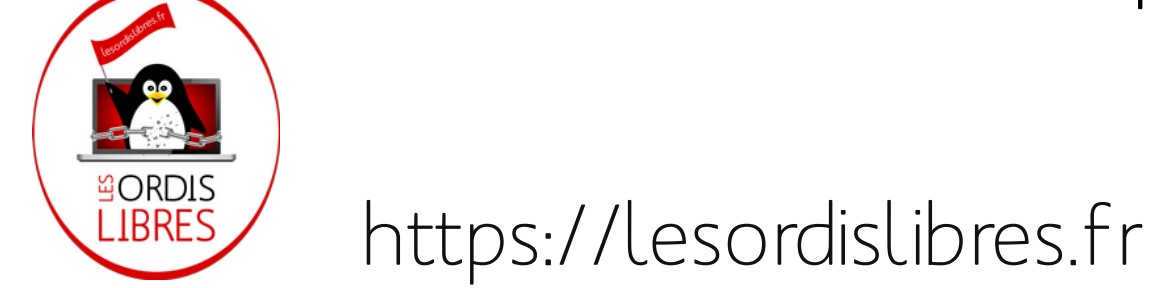

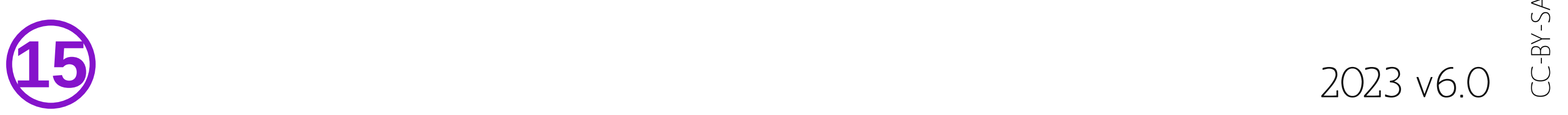

 $\mathop{\hbox{$\triangle$}}$  $\overline{\phantom{0}}$ 

## <sup>15</sup><sup>1</sup> DISTRIBUTIONS LINUX Linux, coeur du système, enrichi de compléments logiciels

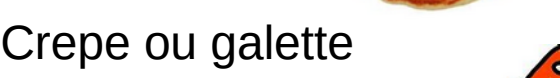

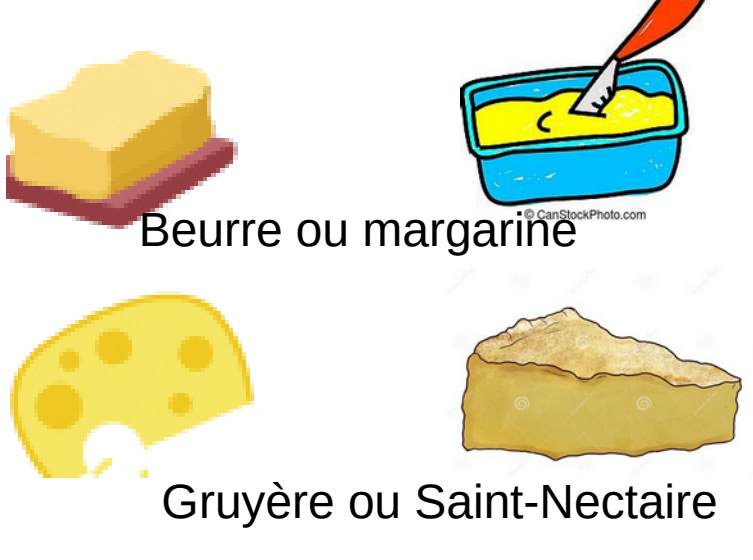

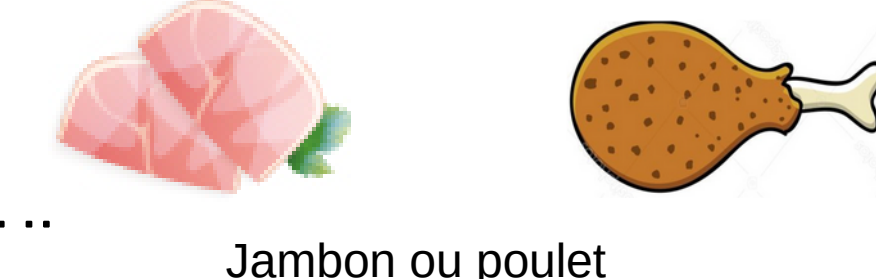